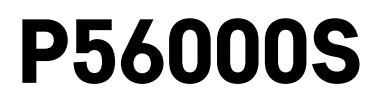

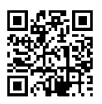

# PT | Sensor de inundação

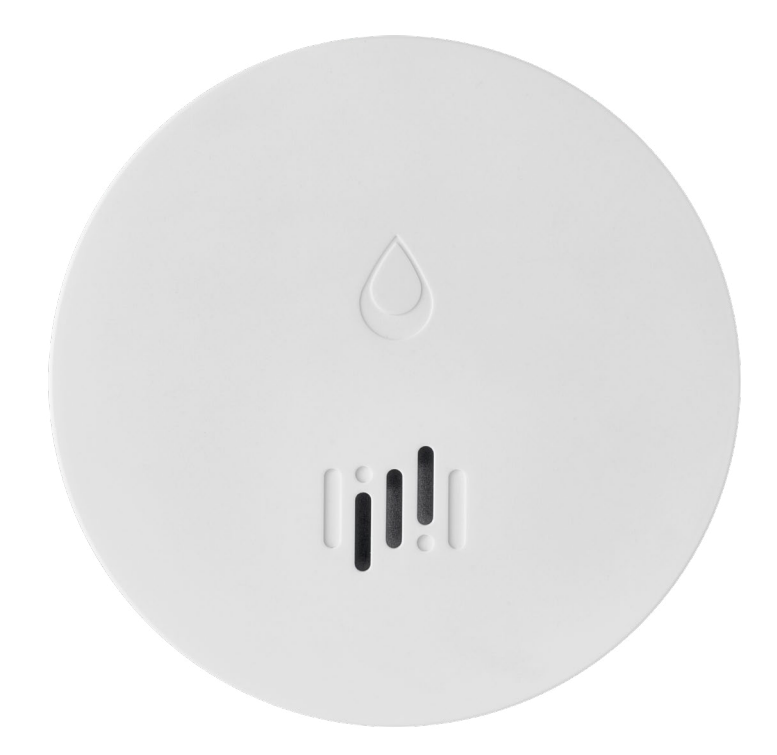

## ~2 Conteúdo

<span id="page-0-0"></span>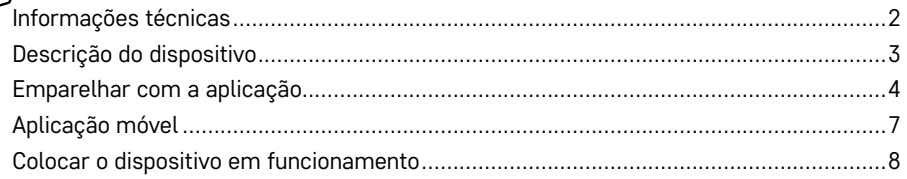

<span id="page-1-0"></span>Este manual contém informações de segurança importantes sobre a instalação e funcionamento do sensor. Leia o manual cuidadosamente e guarde-o para utilização futura.

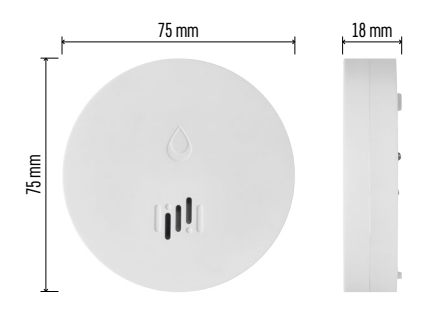

## **Informações técnicas**

Humidade e temperatura de funcionamento: 0 °C a +50 °C, 5 % a 95 % (sem condensação) Classificação da caixa: IP65 Sinalização acústica: > 85 dB a uma distância de 1 m Consumo de energia: < 20 μA em modo de espera, < 65 mA em modo de alarme Frequência de transmissão: 2.4 GHz, 25 mW e.i.r.p. máx., protocolo Zigbee 3.0 Alimentação: 1× 3 V CR2 Dimensões: 18 × 75 mm Peso: 49 g

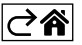

<span id="page-2-0"></span>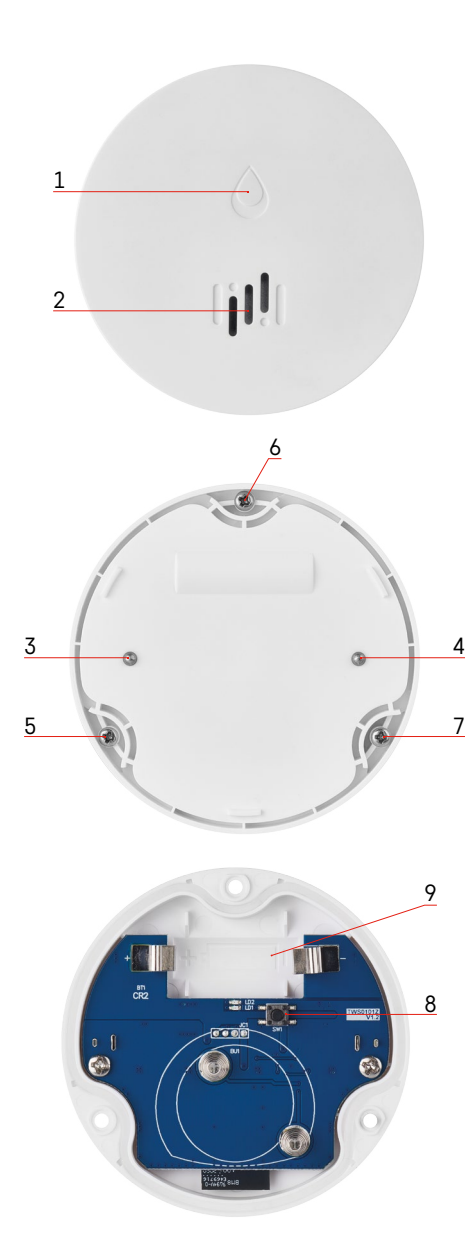

## **Descrição do dispositivo**

- 1 LED
- 2 sirene
- 3, 4 sensor de água
- 5, 6, 7 parafusos
- 8 botão de emparelhamento
- 9 pilha

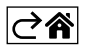

## <span id="page-3-0"></span>**Emparelhar com a aplicação**

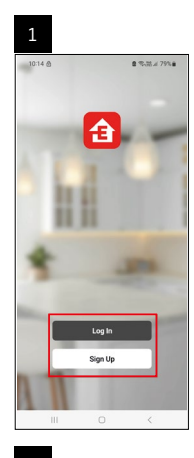

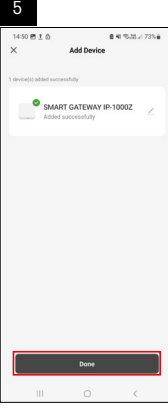

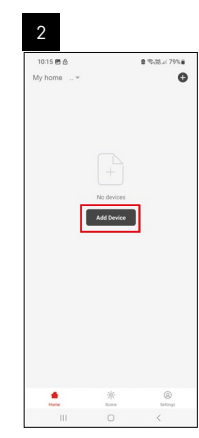

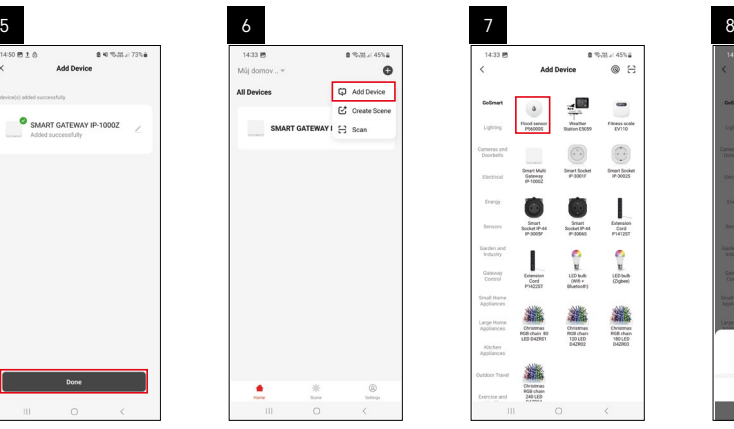

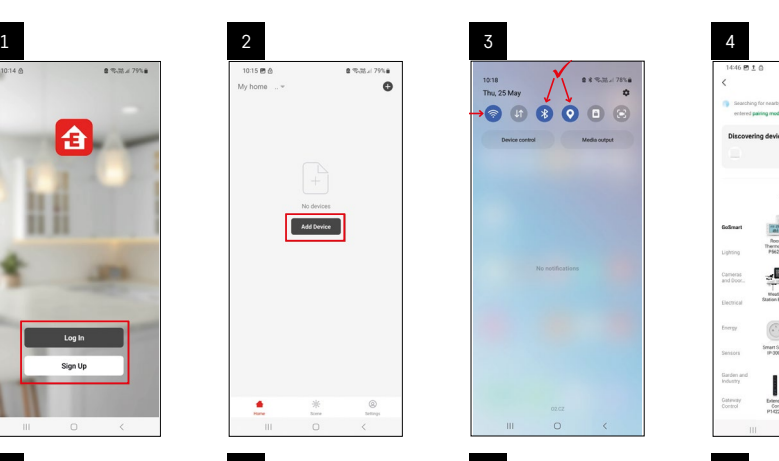

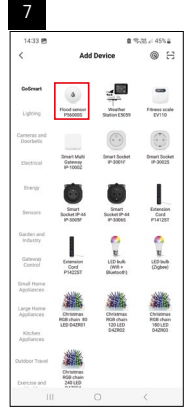

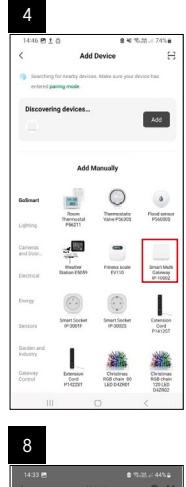

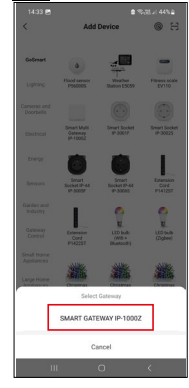

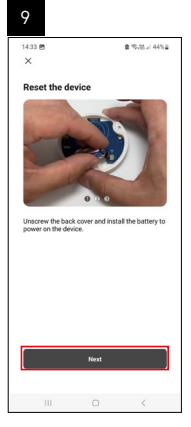

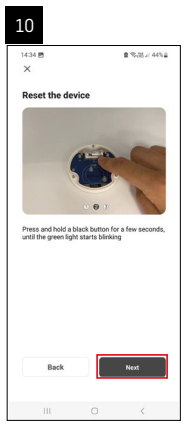

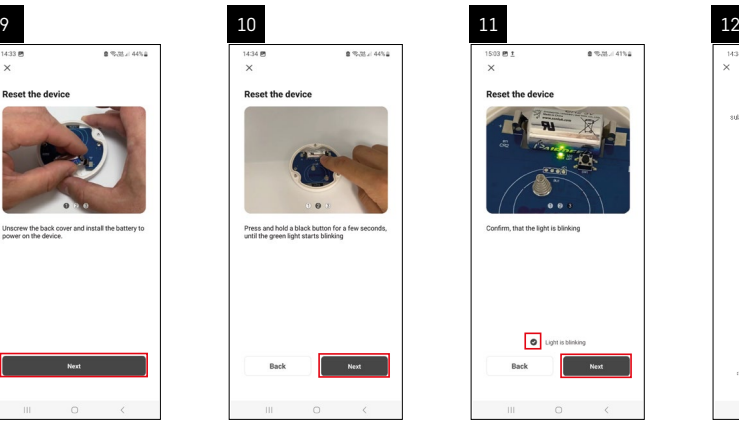

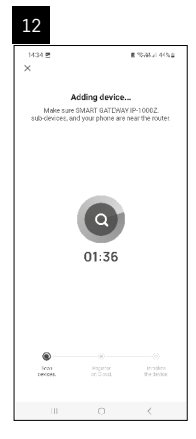

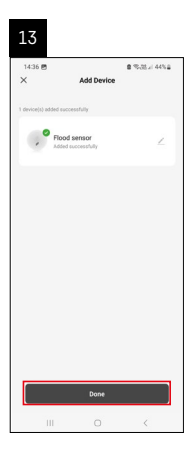

## **Criar cenários**

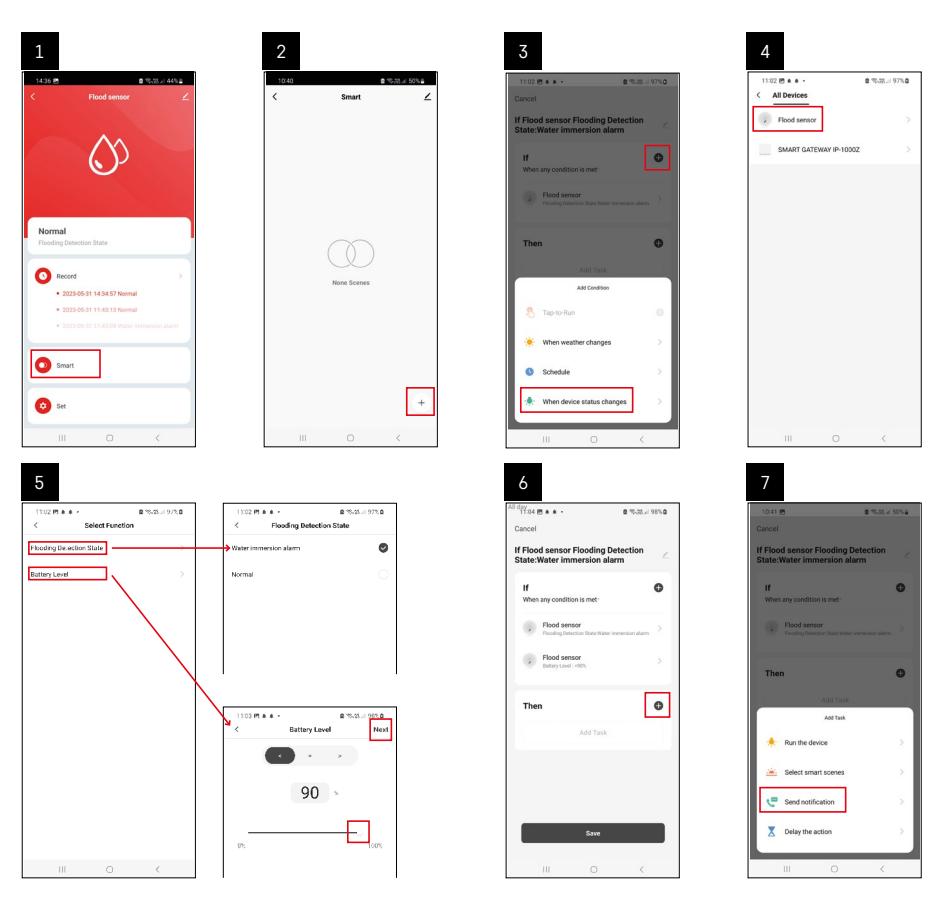

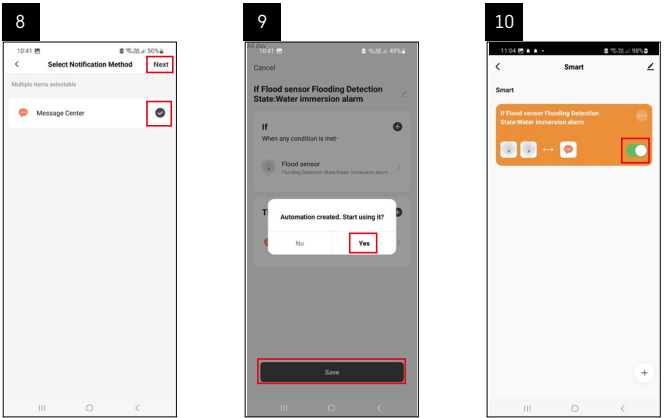

Para visualizar mensagens informativas sobre alarmes ou pilha fraca, tem de começar por criar um Cenário na aplicação.

- 1. Toque em Smart na aplicação, toque em + no canto inferior direito e, em seguida, toque no ícone da lâmpada verde.
- 2. Escolha o sensor de inundação, confirme o modo de alarme e defina a percentagem de tensão da pilha.
- 3. Confirme, toque no ícone do telefone e complete as definições.
- 4. Se pretender eliminar um cenário, toque no ícone do lápis na parte superior direita e confirme a eliminação.

## **Eliminar um cenário**

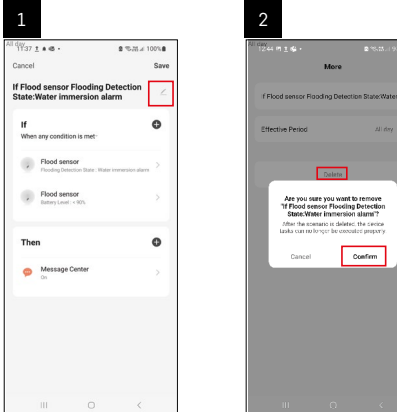

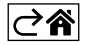

## <span id="page-6-0"></span>**Aplicação móvel**

O sensor pode ser controlado através de uma aplicação móvel para iOS ou Android. Transfira a aplicação EMOS GoSmart para o seu dispositivo.

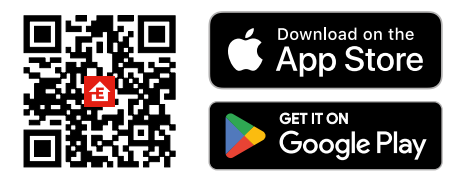

Toque no botão **Log In** (Iniciar sessão) se já tiver utilizado a aplicação antes. Caso contrário, toque no botão **Sign Up** (Registar-se) e registe-se.

## **Emparelhar o portal Zigbee com a aplicação**

*(Se já estiver a utilizar o portal, ignore esta etapa)*

Ligue um cabo de alimentação ao portal e ative o GPS e a ligação Bluetooth no seu dispositivo móvel.

Toque em **Add Device** (Adicionar dispositivo) na aplicação.

Toque na lista **GoSmart** no lado esquerdo e toque no ícone Smart Multi Gateway IP-1000Z.

Siga as instruções na aplicação e introduza o nome e a palavra-passe da sua rede Wi-Fi 2.4 GHz.

O portal é emparelhado com a aplicação no prazo de 2 minutos.

*Nota: Se o portal não for emparelhado, repita o processo e verifique as definições com recurso ao manual do portal. As redes Wi-Fi de 5 GHz não são suportadas.*

### **Emparelhar o sensor com a aplicação**

Desaperte a tampa traseira e coloque uma pilha no sensor.

Prima longamente o botão de emparelhamento (5 segundos) ou toque em ambos os sensores de água 3× com os dedos molhados ou um pano molhado durante 2 segundos.

O LED verde começa a piscar – o modo de emparelhamento foi ativado durante 2 minutos.

Toque em **Add Device** (Adicionar dispositivo) na aplicação.

Toque na lista **GoSmart** no lado esquerdo e toque no ícone Flood sensor P56000S (sensor de inundação). Siga as instruções na aplicação e introduza o nome e a palavra-passe da sua rede Wi-Fi 2.4 GHz.

O sensor é emparelhado com a aplicação no prazo de 2 minutos; o LED verde deixa de piscar.

Reponha a tampa traseira.

*Nota: Se o sensor não for emparelhado, repita o processo. As redes Wi-Fi de 5 GHz não são suportadas.*

## **Descrição do menu principal da aplicação**

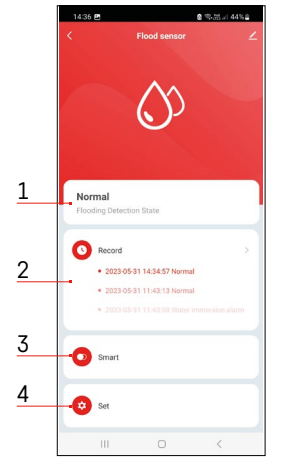

- **1. Estado do sensor** (modo de alarme ou normal)
	- a aplicação apresenta uma mensagem de aviso em caso de alarme
- **2. Registo histórico**
	- apresenta o histórico de estados de alarme/pilha fraca
- **3. Criação de cenários**
	- têm de ser definidos, para que o dispositivo envie mensagens informativas sobre estados de alarme ou pilha fraca
- **4. Estado da pilha**
	- a aplicação apresenta uma mensagem de aviso de pilha fraca quando a tensão desce abaixo de 2,44 V.
	- o sensor avalia o nível de tensão da pilha a cada 12 horas ou durante cada ativação do alarme.

*Para definições mais detalhadas, consulte "Criar cenários".*

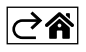

<span id="page-7-0"></span>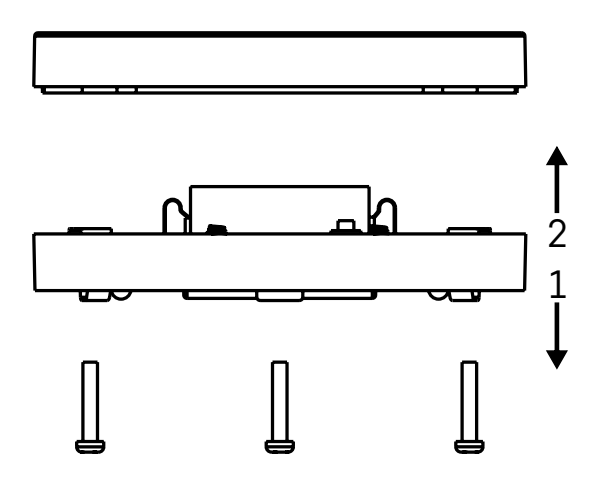

## **Colocar o dispositivo em funcionamento**

Retire os 3 parafusos na parte inferior do sensor de inundação, retire a tampa e insira uma pilha.

Utilize unicamente pilhas alcalinas; nunca utilize pilhas recarregáveis.

Assegure-se de que insere a pilha corretamente, respeitando a polaridade!

Reponha a tampa.

Teste o sensor de inundação – coloque ambos os sensores de água em contacto com água (por exemplo, tocando-lhes com os dedos molhados ou colocando o sensor de inundação sobre uma toalha molhada, com os sensores de água virados para baixo).

Deve ser ativado um alarme acústico e ótico.

#### **Posicionamento do sensor**

Posicione o sensor de inundação sobre uma superfície plana e não condutiva, nas proximidades imediatas de um ponto crítico onde possa ocorrer uma fuga de água, como junto a uma máquina de lavar roupa ou louça, torneira de água, caldeira, parapeito de janela, etc.

O sensor deve estar situado num local visível.

O sensor foi concebido apenas para uma utilização interior.

**ATENÇÃO:** o sensor de inundação só deteta a presença de líquido que tenha chegado aos sensores de água.

#### **Aviso de alarme**

Se for detetada uma fuga de água, o sensor de inundação começa a emitir um sinal acústico + ótico.

O sensor de inundação começa a apitar e a fazer piscar o LED vermelho, de forma contínua e simultânea. É apresentado um alerta de fuga de água na aplicação.

O sinal acústico do alarme não pode ser temporariamente silenciado ou desativado.

EMOS spol. s r.o. declara a conformidade do tipo do dispositivo de rádio P56000S com a Diretiva 2014/53/ UE. O texto completo da Declaração de Conformidade da UE está disponível no seguinte website <http://www.emos.eu/download>.

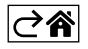